# **Model document for generating challan in Bharat Kosh NTRP portal.**

*\_\_\_\_\_\_\_\_Purpose of Payment\_\_\_\_\_\_\_\_\_\_\_* **through online using Bharathkosh portal** 

### **Please see the following steps in Bharath kosh portal for payment/remittance**

#### **URL-** <https://bharatkosh.gov.in/>

1. User may register themselves in NTRP portal for keeping track of payments to Government or else they can remit as Guest User.

Login with **user id** and **password**/ Make payment as Guest in **"Quick Payment"** Option

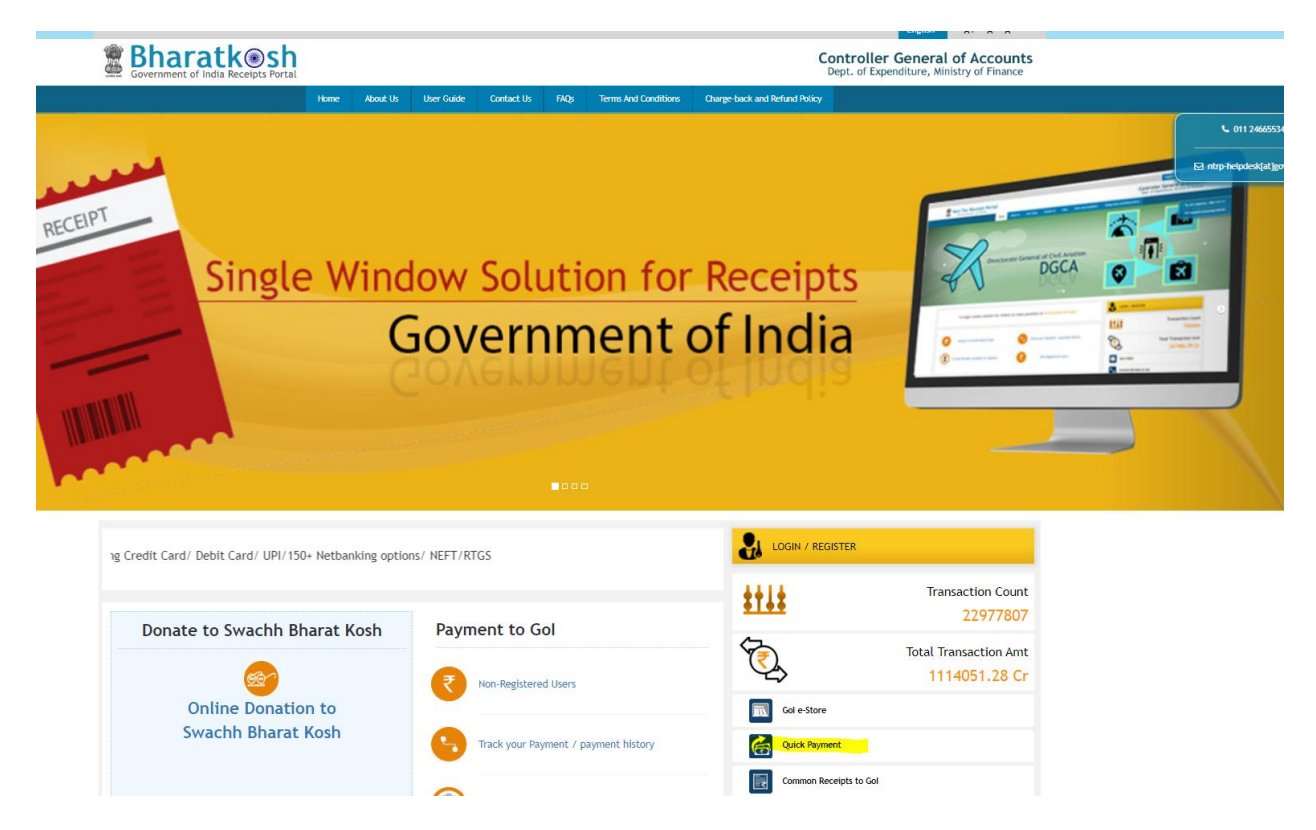

# 2) Select **Ministry/Department as "038- SPACE"**

3) Next under purpose select desired Purpose from the available option as detailed below:-

- **▶ CHSS Receipts**
- Loss/Damage of ID Cards/CHSS Cards/Pensioners Cards
- $\triangleright$  Departmental Handling Charges
- $\triangleright$  Deposit for work done for Public bodies or private individuals
- $\triangleright$  Fee from Right to Information(RTI) Act
- Guest House Room Receipts
- $\triangleright$  Lease of Transponders
- > License Fee Deposit
- Liquidated Damages (LD) Recovery
- $\triangleright$  Sale of Data Products
- $\triangleright$  Sale of Scrap Materials
- $\triangleright$  Sale of Tender Documents
- **▶ Unclaimed Deposits**
- $\triangleright$  Royalty/Technology transfer Fees
- $\triangleright$  Other Miscellaneous
- ▶ Recruitment/Application fees
- $\triangleright$  Training Charges/Fee

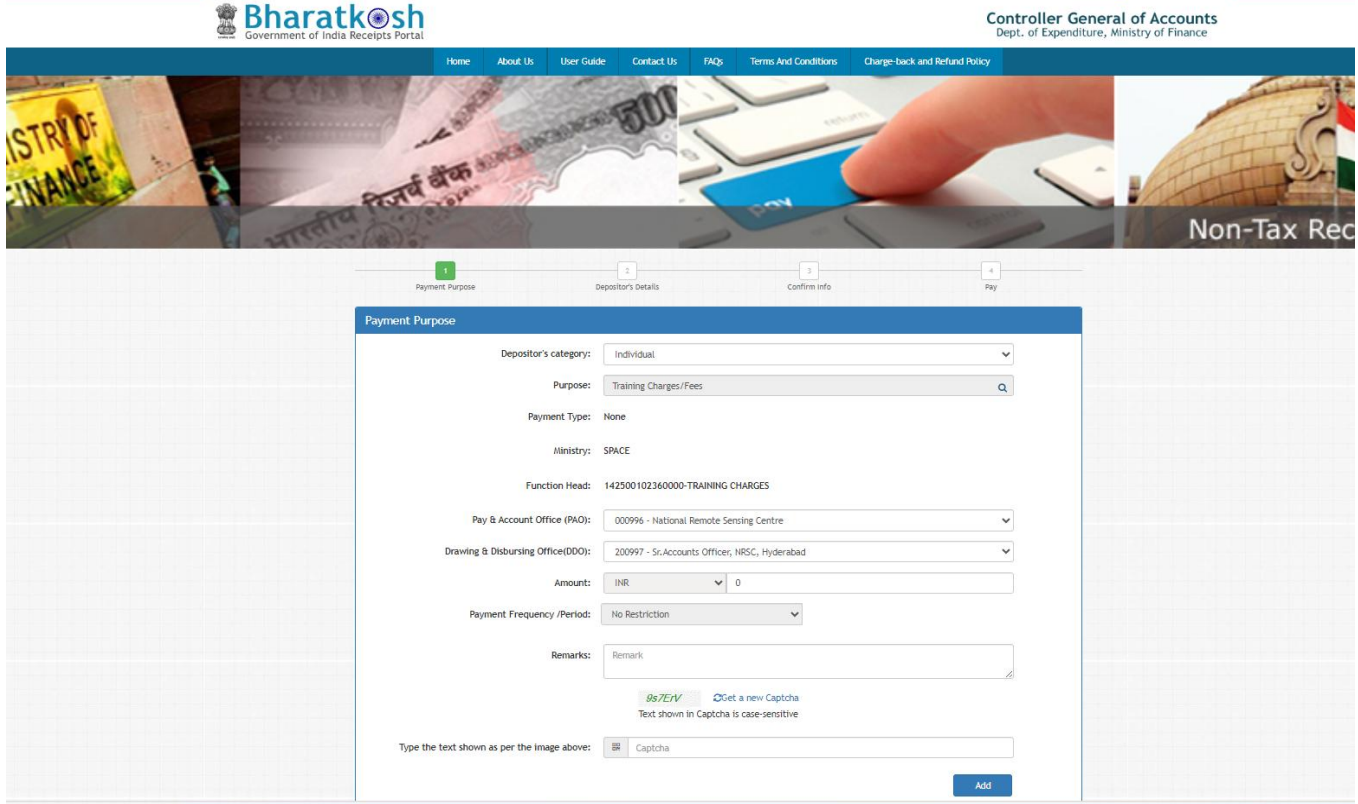

5) Then further select payment type & next payment Purpose window has to be duly filled with requisite details of remitter & PAO details has to selected for National Remote Sensing Centre as per the details mentioned below:-

# Pay & Accounts Officer (PAO)-*000996-NATIONAL REMOTE SENSING CENTRE*

### Drawing & Disbursing Office (DDO)-*200997-Sr.Accounts Officer, NRSC, Hyderabad or 000996- NATIONAL REMOTE SENSING CENTRE*

Enter the amount as per the remittance requirement and Remarks with user reference ID/NRSC letter number/Purpose details for reference

6) In next Screen Depositor's details has to be entered and select mode of payment-online payment or SWIFT/NEFT/RTGS.

7) Payment can be completed using Net banking, Debit/Card card, UPI and the final NTRP transaction receipt & challan can be downloaded for reference to NRSC.(Sample is attached)

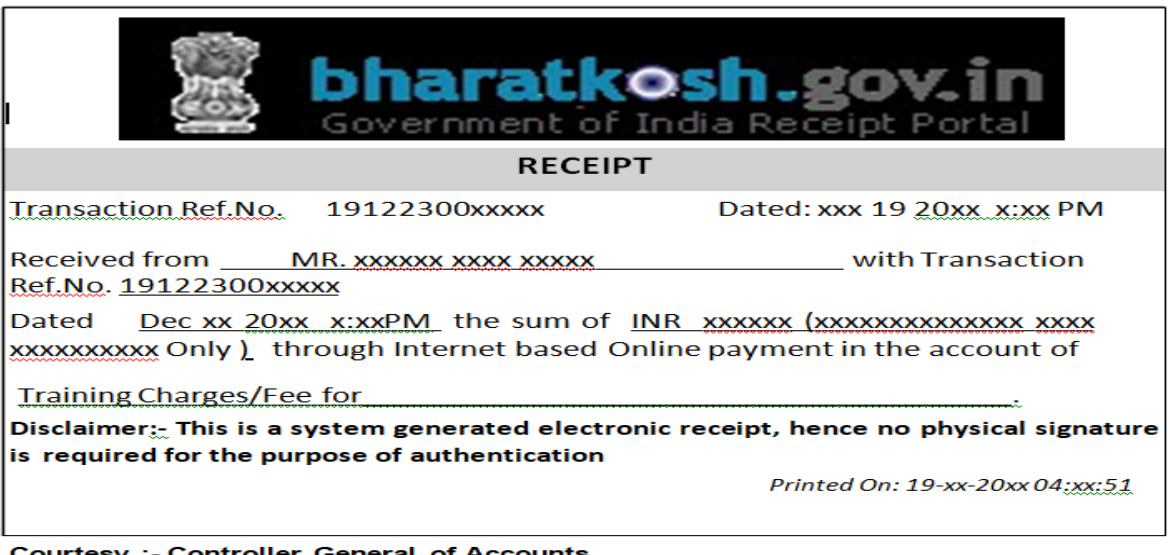

#### SAMPLE COPY OF THE TRANSACTION RECEIPT